# **CareerPilot**

Year 7 Future Pathways This lesson you get the chance to use a piece of software called "Career Pilot" that helps young people think about the world of work and the different types of careers available.

# **The World is a Changing at an incredible pace**

**What will your place be in this ever changing world?**

Future Pathways is designed to help you consider the options and find pathways that you might like to explore in the future.

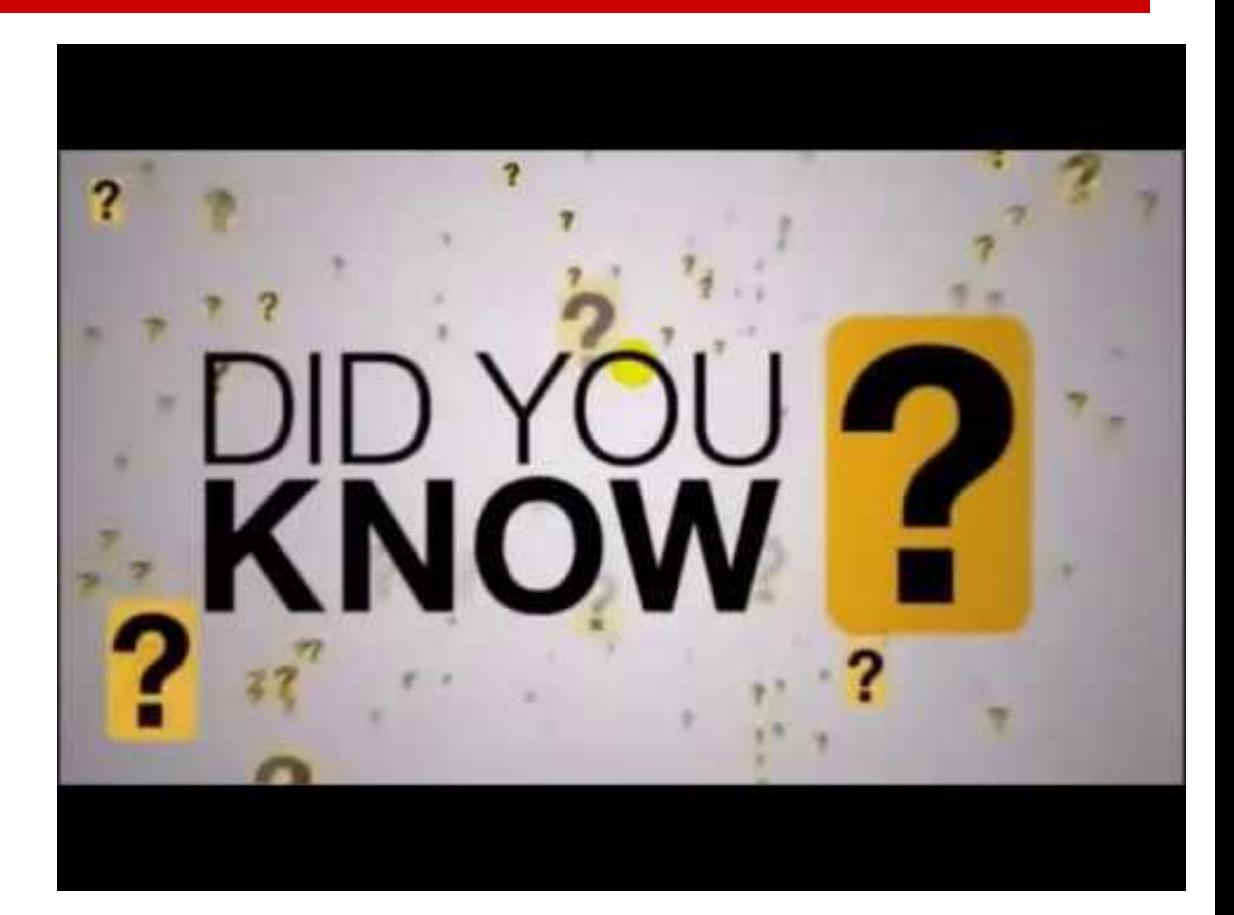

# **Career Pilot**

This is a software programme designed to help students throughout their school career from Year 7 to Year 13.

We will be exploring the different parts of the website at different points and it will help you:

- 1. Gain an appreciation of different jobs and the criteria/ skills required
- 2. Consider the wider issues for options choices at GCSF and A-Level
- 3. Explore the pathways beyond school and college

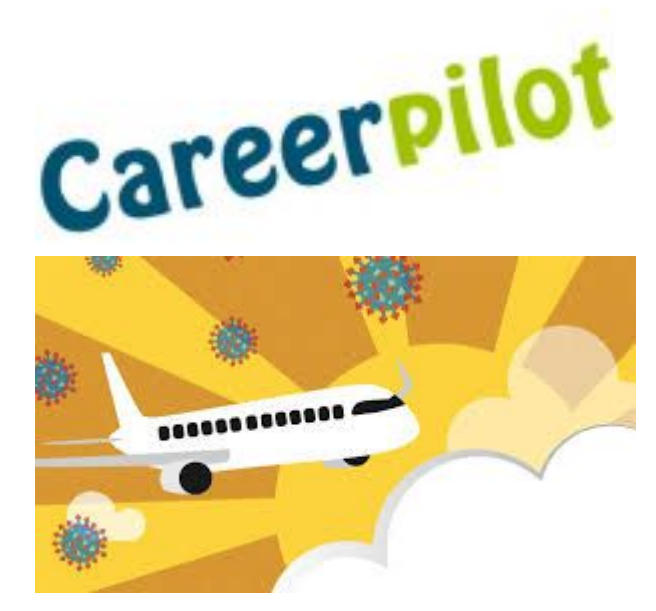

## **Setting up "Career Pilot"**

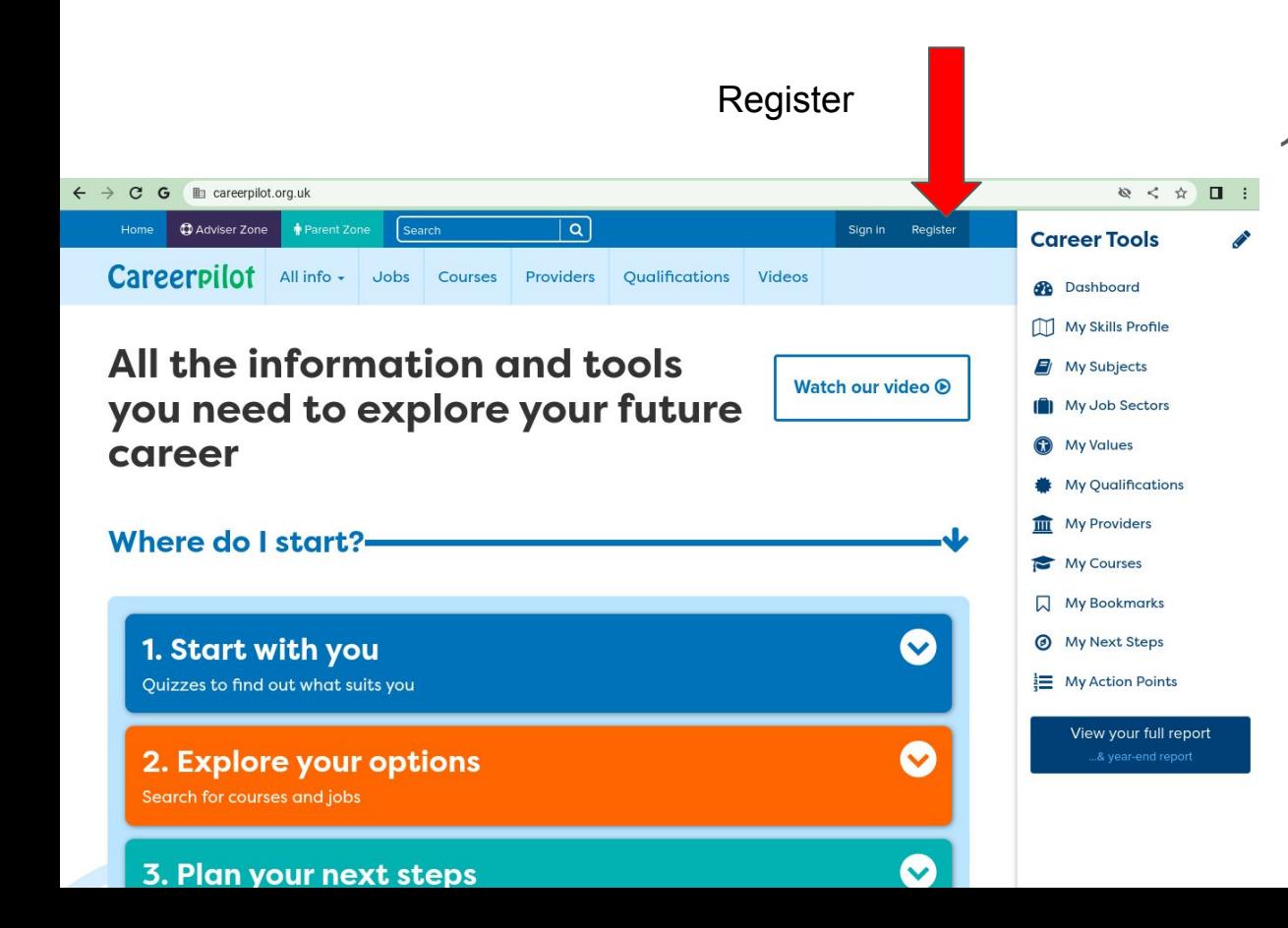

careerpilot.org.uk

- 1. Go to the website "career pilot"
	- 2. Click on "Register"

Login with your school email address & personal details

#### **"Career Pilot" first task**

2. Go to 'Start with me' (on home page) choose **Quizzes and complete the I Could quiz. What** animal are you?

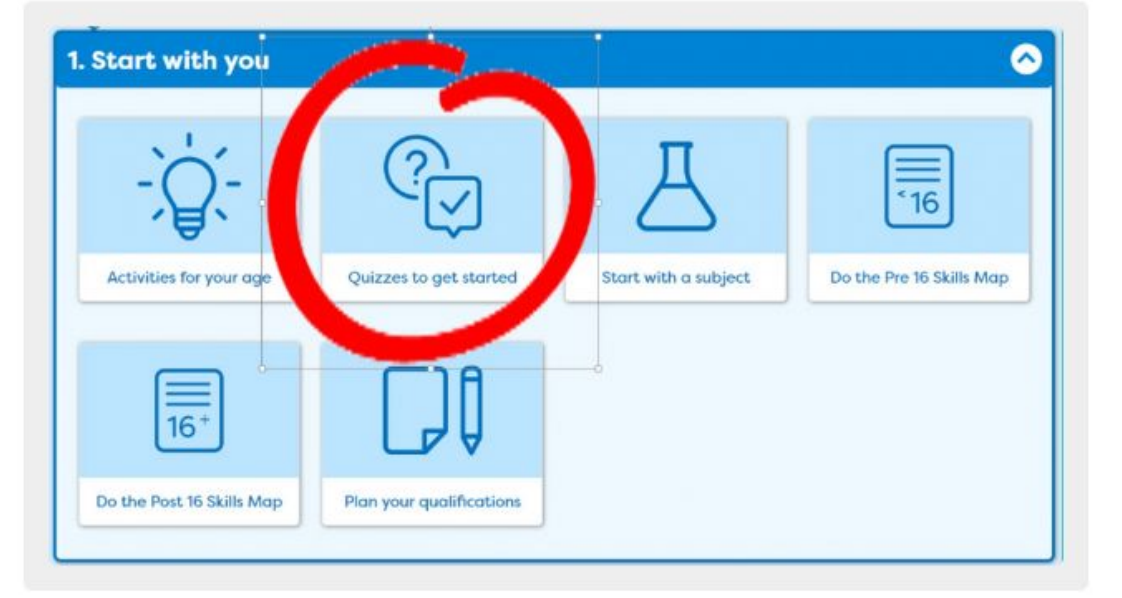

careerpilot.org.uk

1. Go to the website "career pilot"

2. Click on "Register"

3. From the homepage - choose QUIZZES "I Could Quiz"

## **"Career Pilot" second task**

3. Go to Jobs and explore some of the suggested job sectors from the I Could quiz.

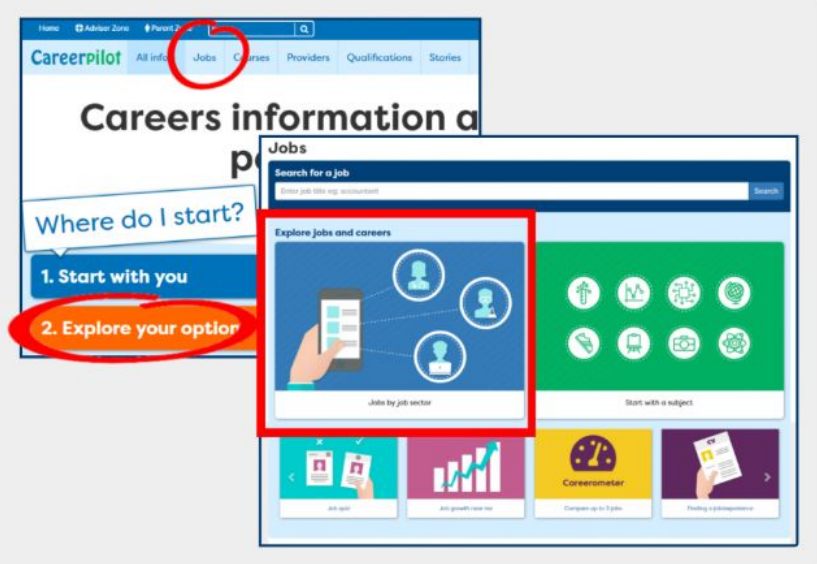

4. Explore job profiles and find out different salaries of two or three and the different entry requirements.

## **careerpilot.org.uk**

1. Go to the website "career pilot"

2. Click on "Register"

3. From the homepage - choose QUIZZES "I Could Quiz"

4. Try researching different jobs either suggested to you by career pilot or that you are interested in

#### **"Career Pilot" third task**

5. Select two job sectors you might be interested in and add to My Job Sectors (you can change these at any time)

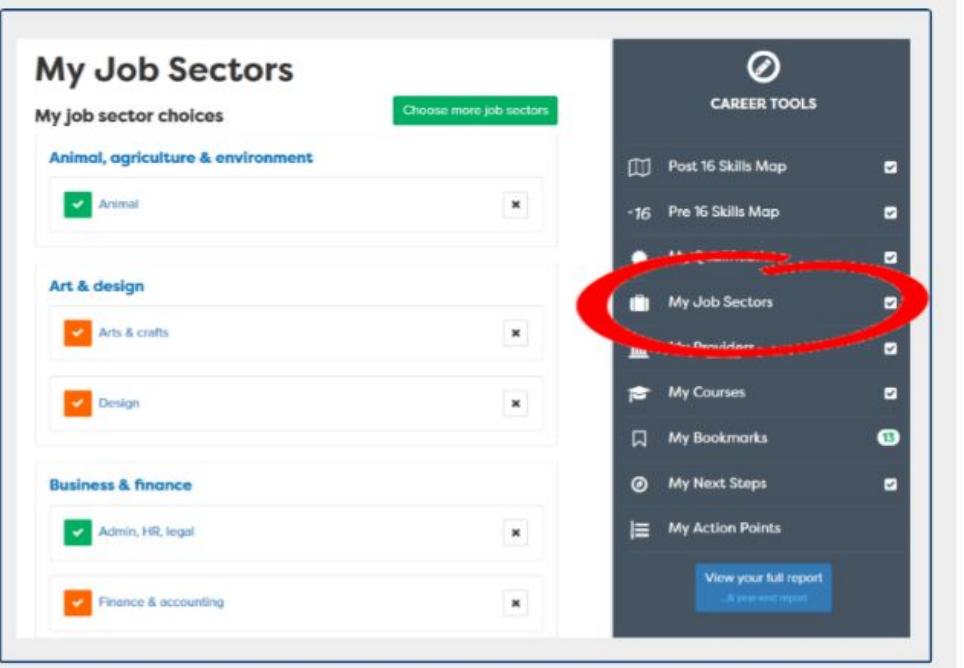

#### **careerpilot.org.uk**

1. Go to the website "career pilot"

2. Click on "Register"

3. From the homepage - choose QUIZZES "I Could Quiz"

4. Try researching different jobs either suggested to you by career pilot or that you are interested in

5. Choose the 2 most interesting jobs and ADD them to MY JOBS SECTOR in the Careers Tools section

#### **Feedback**

What job sectors have you been exploring?

What is potentially interesting about those job sectors/ fields?

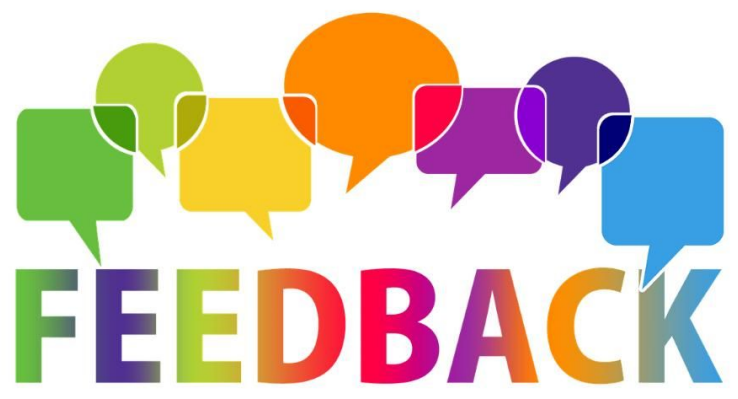